## Anleitung zur Erstanmeldung im Buchungssystems für das Hofcafe

Rufen Sie auf der Homepage des KFG unter der Rubrik "Cafeteria" die Seite Mittagessen im Hofcafe - [KAISERIN-FRIEDRICH-GYMNASIUM](https://www.kaiserin-friedrich.de/anmeldung-zum-mittagessen/) auf.

oder diesen QR-Code scannen:

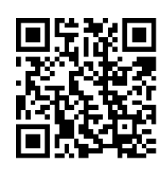

Sie gelangen damit auf die Startseite unseres Buchungssystems:

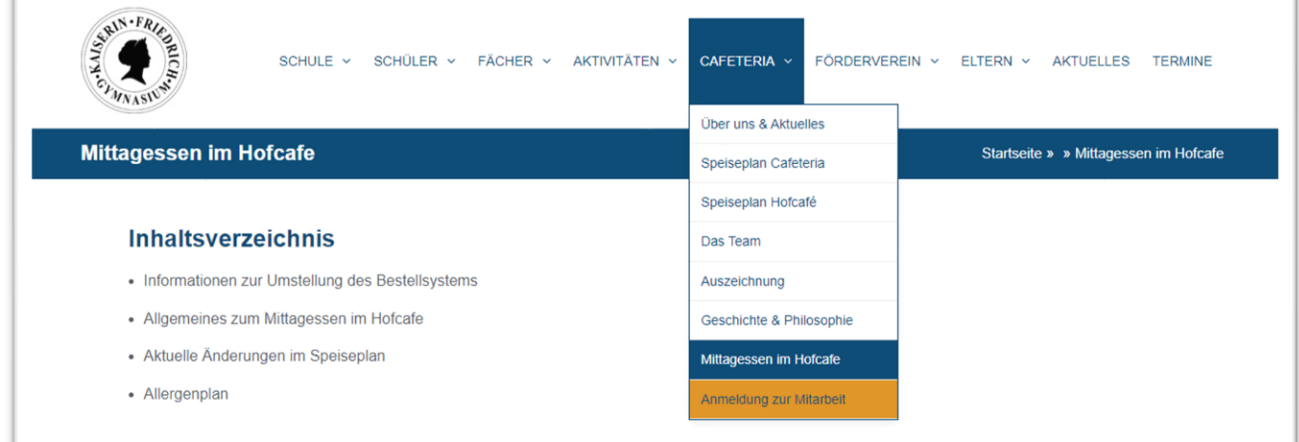

Gehen Sie dort unter "Allgemeines zum Mittagessen im Hofcafe" auf den Link **[www.menuebestellung.de/kfghomburg](https://www.menuebestellung.de/kfghomburg)**.

Wählen Sie im neuen Fenster "ZUR REGISTRIERUNG" aus.

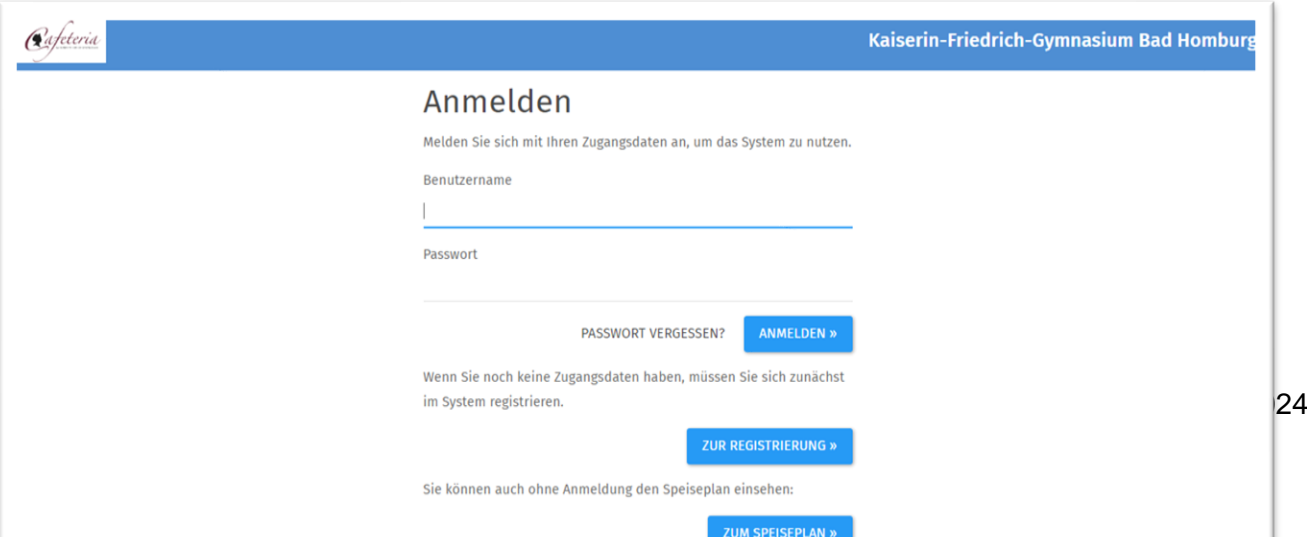

Wählen Sie nun durch klicken auf den Pfeil nach unten, die Klasse Ihres Kindes im aktuellen Schuljahr aus und gehen Sie auf "WEITER".

Geben Sie auf der folgende Seite unter "Essensteilnehmer/Schüler (Benutzer) zunächst die Daten **Ihres Kindes** ein.

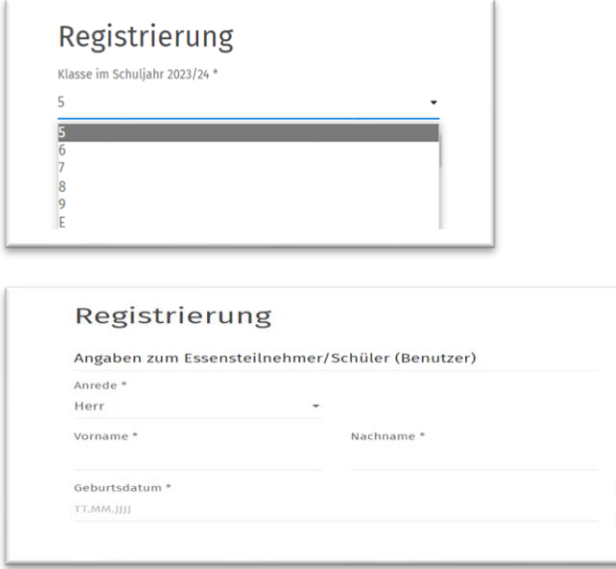

Unter den "Angaben zum Besteller/ Elternteil" geben Sie die **Daten eines Erziehungsberechtigten** ein, den das Hofcafe Team im Falle von Rückfragen zu Bestellungen/Abrechnungen kontaktieren kann. Ganz wichtig ist die **Angabe der Email und Telefon-Nummer**.

Unter "Zugangsdaten" legen Sie einen frei wählbaren Benutzernamen und ein zugehöriges Passwort fest, mit dem Sie sich künftig im System anmelden möchten, um Bestellungen zu verwalten. Merken Sie sich bitte diese Zugangsdaten.

Wählen Sie danach die Tage aus, an denen Ihr Kind regelmäßig im Hofcafe essen wird und legen Sie unter "Dauerbestellung ab" den ersten Termin dafür fest.

Die Rubrik "Standard-Menüauswahl" können Sie überspringen, da wir keine Auswahl an Gerichten haben.

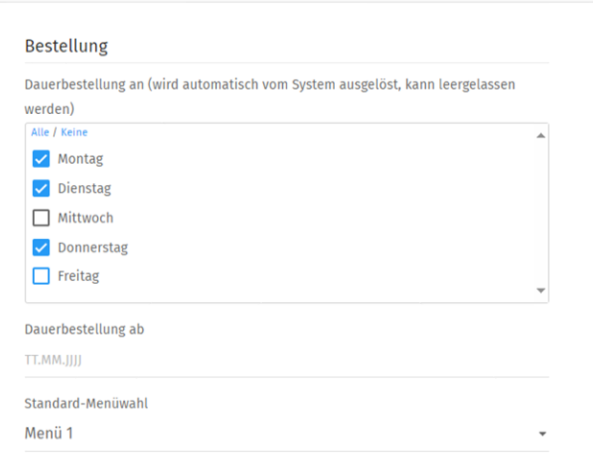

Bestätigen Sie danach noch die AGB (diese finden sie auf unserer Homepage) und schließen Sie diesen Teil der Registrierung ab.

Nun aktivieren Sie Ihr Konto, indem Sie auf den Link klicken, der Ihnen von *system@menubestellung.de* per Mail zugesandt wird:

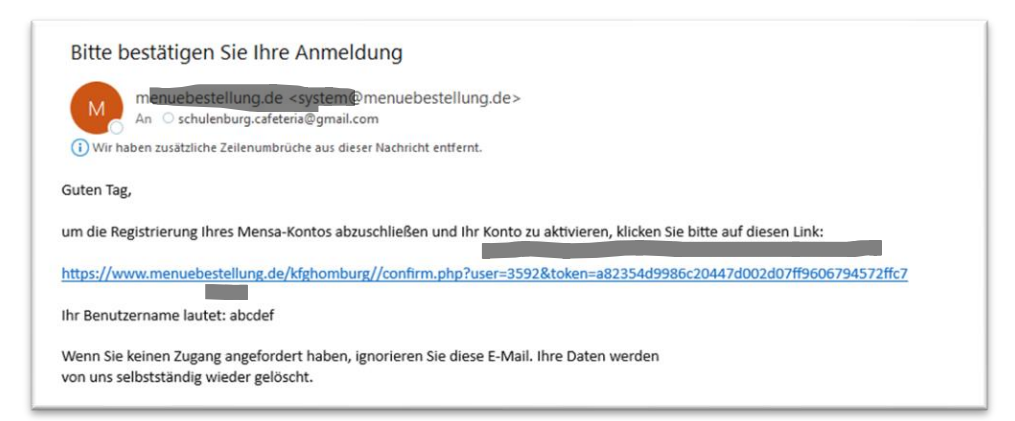

Abschließend müssen Sie noch unter den Stammdaten Ihre Kontoverbindung eingeben und speichern, von der die Zahlungen eingezogen werden sollen.

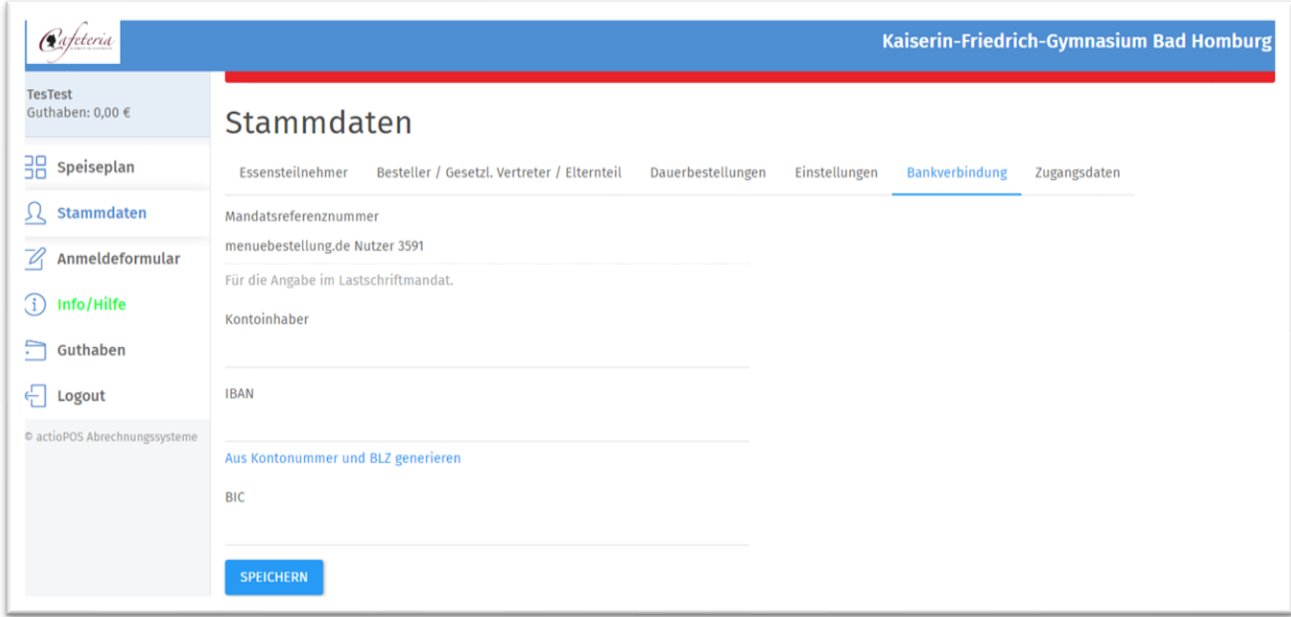

Bitte schicken Sie noch ein Foto oder die Nummer des Schülerausweises (unter dem Barcode auf dem Ausweis) unter Angabe des gewählten Benutzernamens an [hofcafe](mailto:hofcafe-support@googlegroups.com)[support@googlegroups.com.](mailto:hofcafe-support@googlegroups.com)

Sie erhalten noch eine Email mit den Angaben zu Ihrer SEPA-Mandats-Nr. Mit dieser können Sie die Lastschrifteneinzüge auf Ihrem Kontoauszug identifizieren.

Falls vor dem Anfangsdatum bereits Essen gebucht werden sollen, nehmen Sie bitte mit uns Kontakt aus: [hofcafe-support@googlegroups.com](mailto:hofcafe-support@googlegroups.com)